#### **ZYXEL DX3301-T0** (per collegamenti ADSL, FTTC e FTTH GPON) Installazione **RRame FRMisto FFibra Fibra-Rame Funzione Tasti** • **ON/OFF:** premere per spegnere/accendere il router. • **WiFi ON/OFF:** premere per spegnere/ accendere il WiFi del router. • **WPS:** premere per procedere con la creazione della connessione WPS. **ZYXEL** Retro

#### $N \times 1$  $\overline{O}$  wi LAN4 LAN3 LAN2 LAN1  $O_{\text{OMO}}^{\text{WIF}}$ ெ

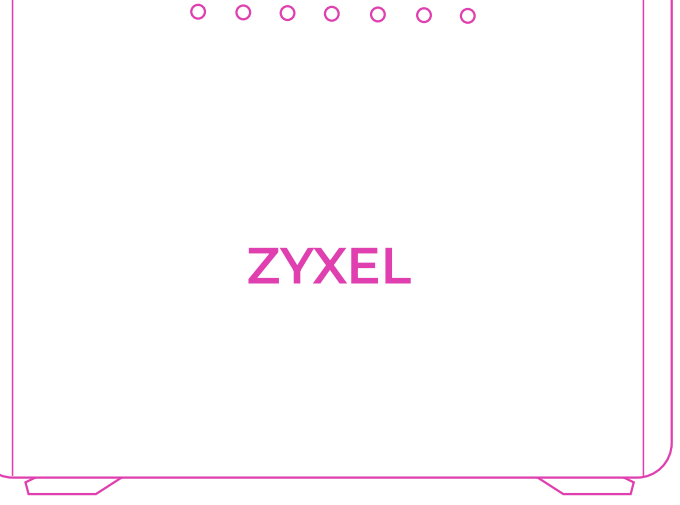

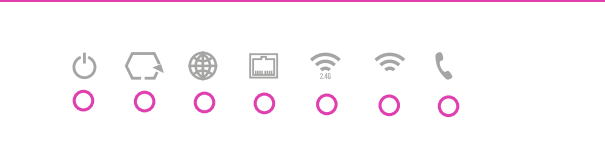

## **Significato LED**

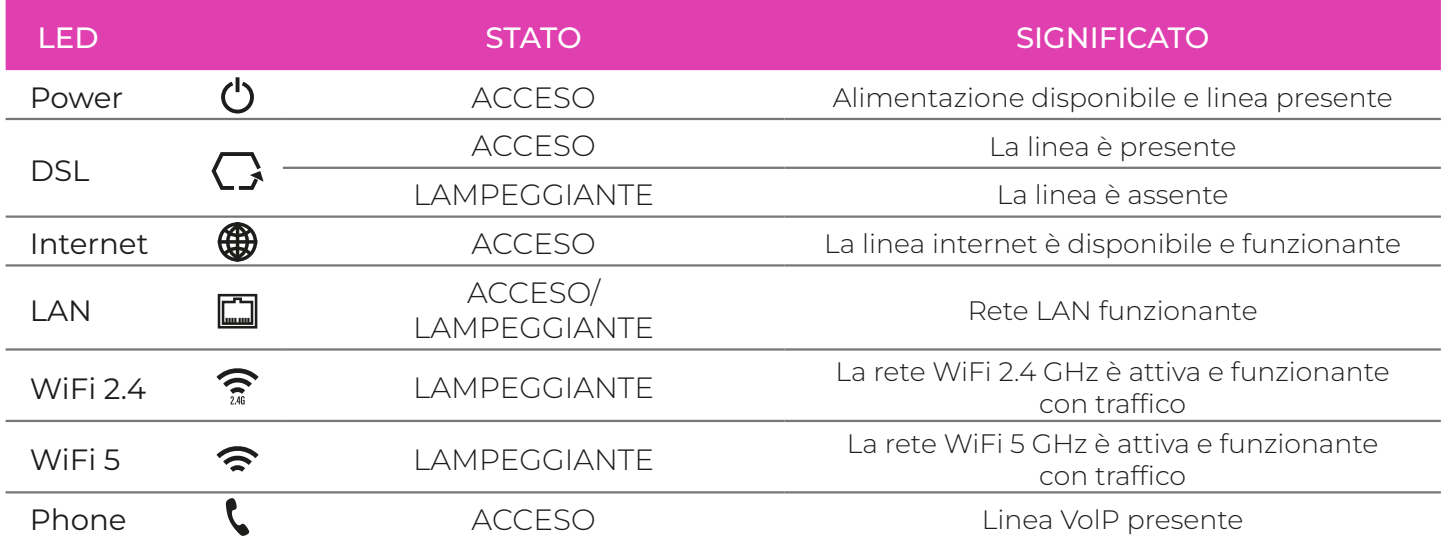

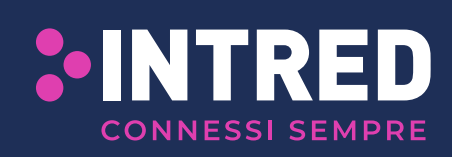

Intred fornisce da anni soluzioni all'avanguardia nel campo delle telecomunicazioni per l'utenza business e residenziale. Offre servizi ad alto valore aggiunto per la connettività internet e per la telefonia di casa tua. Intred S.p.a - Via Pietro Tamburini, 1 - 25136 Brescia

# **ZYXEL DX3301-T0** (per collegamenti ADSL, FTTC e FTTH GPON)

#### Installazione

## **AVVERTENZE**

- Per l'utilizzo del router, adoperare l'alimentatore in dotazione o un dispositivo compatibile con le caratteristiche elettriche dell'apparato.
- Non portare MAI il router alle impostazioni di fabbrica tramite reset. Tale operazione potrebbe comportare la necessità di sostituzione del router.
- La password di accesso al router è situata sull'etichetta posta sul retro del dispositivo alla voce Password.
- La Password per la rete WiFi è situata sull'etichetta posta sul retro del dispositivo alla voce Password wifi.

#### **PORTE**

- **DSL:** porta per il collegamento ADSL/FTTC.
- **Phone 1-2:** porta RJ11 per collegare un telefono analogico o un altro dispositivo terminale analogico (se previsto dal contratto).
- **LAN 1-4:** quattro porte Ethernet per il collegamento di computer e di altri dispositivi collegabili in rete.
- **USB 1:** porta USB per condivisione file locali.
- **WAN:** porta per il collegamento dell'ONU o altri dispositivi per connessioni WAN Ethernet.

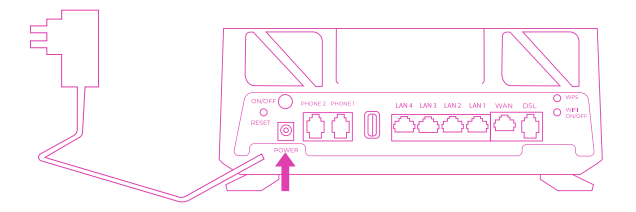

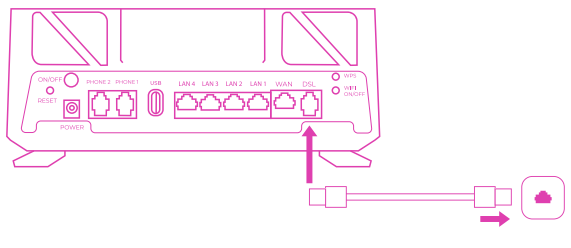

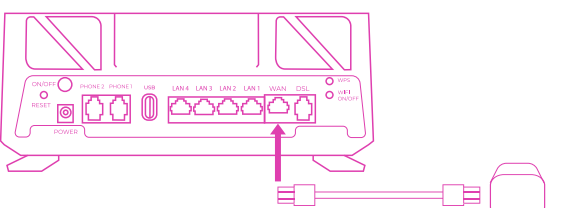

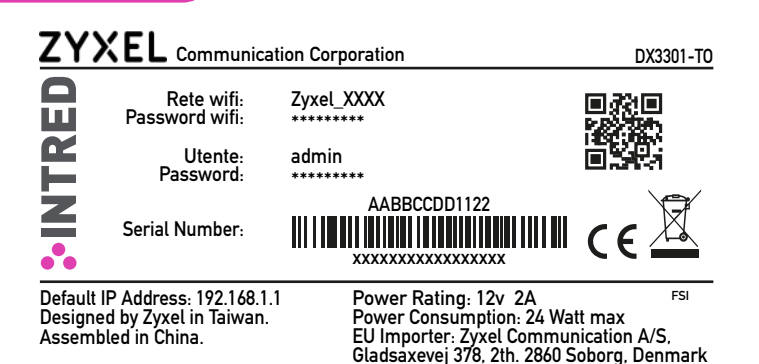

ATTENZIONE: per motivi di privacy non possiamo salvare le impostazioni dell'apparato. In caso di sostituzione non verranno ripristinate.

Salvale in un luogo sicuro per ripristinarle in autonomia.

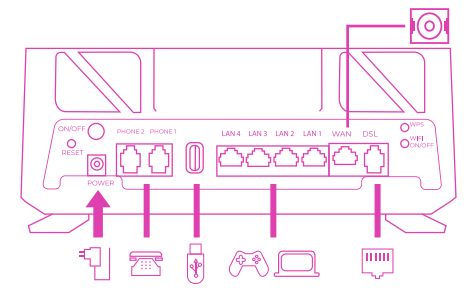

#### **COLLEGAMENTO CAVI**

- PORTA POWER: collegamento alla rete elettrica
	- 1. Prendere l'alimentatore fornito in dotazione con il router Zyxel.
	- 2. Collegare l'alimentatore alla presa di corrente del router Zyxel.
	- 3. Inserire la spina dell'alimentatore nella presa della rete elettrica. Attendere che la spia Power diventi verde fissa.
- ADSL e FTTC:
	- 1. Collegare una delle due estremità del cavo telefonico RJ11 in dotazione (grigio) nella presa DSL dello Zyxel.
	- 2. Collegare l'altra estremità del cavo alla presa telefonica. Attendere che la spia DSL e la spia Internet diventino verdi fisse.
- FTTH (con collegamento Ethernet):
	- 1. Collegare una delle due estremità (gialle) del cavo Ethernet alla porta di rete (ETH/LAN) del terminale posato dal tecnico durante l'installazione.
	- 2. Collegare l'estremità libera del cavo (gialla) alla porta WAN (blu) del router Zyxel.

Non scollegare il router dalla presa di alimentazione elettrica e dalla connessione dati durante la fase di attivazione (che potrebbe protrarsi fino a 24 ore dal collegamento del dispositivo).

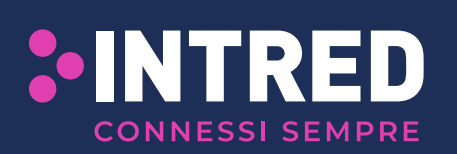

Intred fornisce da anni soluzioni all'avanguardia nel campo delle telecomunicazioni per l'utenza business e residenziale. Offre servizi ad alto valore aggiunto per la connettività internet e per la telefonia di casa tua. Intred S.p.a - Via Pietro Tamburini, 1 - 25136 Brescia